# Cheatography

## jQuery Mobile Cheat Sheet by [DanielSchmitz](http://www.cheatography.com/danielschmitz/) via [cheatography.com/524/cs/225/](http://www.cheatography.com/danielschmitz/cheat-sheets/jquery-mobile)

## **Install**

Add this in  $\langle$  head $\rangle$  tag:

<link rel="stylesheet" href="http://code.jque‐ ry.com/mobile/1.0.1/jquery.mobile-1.0.1.mi‐ n.css" /> <script src="http://code.jquery.com/jquery-1.6.4.min.js"></script>

<script src="http://code.jquery.com/mob‐ ile/1.0.1/jquery.mobile-1.0.1.min.js"></scr‐ ipt>

## **Basic Page**

<div data-role="page"> <div data-role="header"> <h1>My Title</h1> </div> <div data-role="content"> <p>Hello world</p> </div> </div>

## **Linking Pages**

Link with Ajax

<a href="page2.html">

Link without Ajax (Other domain)

<a href="…" **rel="external"**>

Link without Ajax (Some domain)

<a href="…" **data-ajax="false"**>

Link multi page in same file

<a href="**#idPage**">

Back Button

<a href="#" **data-rel="back"**>

Default Back Button

<div **data-role="header" data-add-bac‐ k-btn="true"**>

Link Phone Number

<a href="*tel:*11112222">

#### Dialog Link

<a href="..." **data-rel="dialog"**>

Prefetch Pages

<a href="..." **data-prefetch="true"**>

Cached Pages

<div data-role="page" **data-dom-cach‐ e="true"**>

## **Links**

#### jQm Page

<http://jquerymobile.com/>

Build Your Own Theme

<http://jquerymobile.com/themeroller/>

**Gallery** 

<http://www.jqmgallery.com/>

**Resources** 

<http://jquerymobile.com/resources/>

#### Documentation

[http://jquerymobile.com/demos/1.1.0-‐](http://jquerymobile.com/demos/1.1.0-rc.1/) rc.1/

## **Themes**

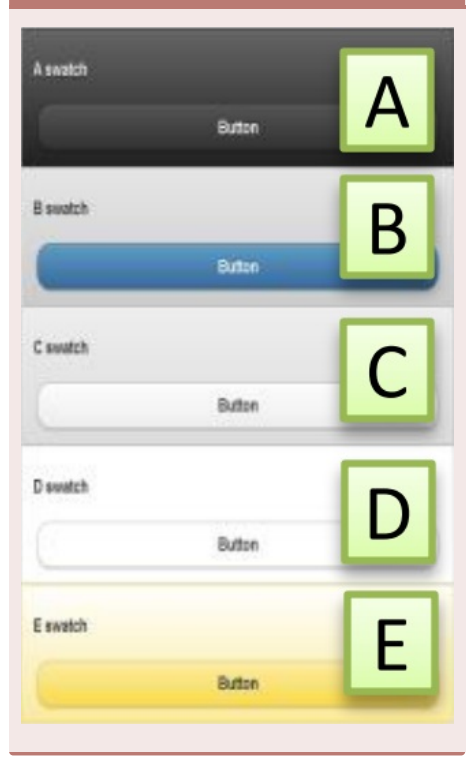

## **Tool Bars**

Header ToolBar

Include links on <div data-role="head $er''$ 

Footer ToolBar

Include links on <div data-role="foot‐ er"/>

#### Back Button

<div data-role="header" data-add-backbtn="true"> … </div>

Fixed Toolbar

Use position=fixed

## **Special Fields**

## Flip

<select name="flip" id="flip" **data-role="‐** slider"> <option value="off">Off</option> <option value="on">On</option> </select>

#### Slider

<input type="range" id="slider" value="0" min="0" max="100" />

Select with Popup

<select id="select" **data-native-menu‐ ="false"**>

Horizontal Check/Radio

<fieldset data-role="controlgroup" **datatype="horizontal"**>… ..</fieldset>

#### **Buttons**

#### Basic Button

<a href="index.html" **data-role="but‐ ton"**>Link button</a>

Icon Button

<a href="index.html" **data-role="but‐ ton" data-icon="delete"**>Delete</a>

#### Grouped Buttons

<div **data-role="controlgroup"**>…b‐ uttons... </div>

## **List View**

#### Basic List

<ul data-role="listview"><li></li></ul>

List Divider

<li **data-role="list-divider"**>...</li>

Count Bubble

<li>Title**<span class="ui-li-count">‐ 12</span>**</li>

With Icon

<img src="images/gf.png" alt="France" **class="ui-li-icon"**>

Text on right side

<p **class="ui-li-aside"**><strong>12:‐ 47</strong>PM</p>

Text Formatting

Use <h3> and <p> inside <li> tag

Search Bar

<ul **data-role="listview" data-filter="tr‐ ue"**/>

Round Corner

<ul **data-role="listview" data-inset="‐ true"**>

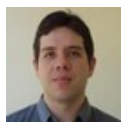

By **DanielSchmitz**

Published 4th April, 2012. Last updated 13th May, 2016. Page 1 of 2.

Sponsored by **Readable.com** Measure your website readability! <https://readable.com>

[cheatography.com/danielschmitz/](http://www.cheatography.com/danielschmitz/)